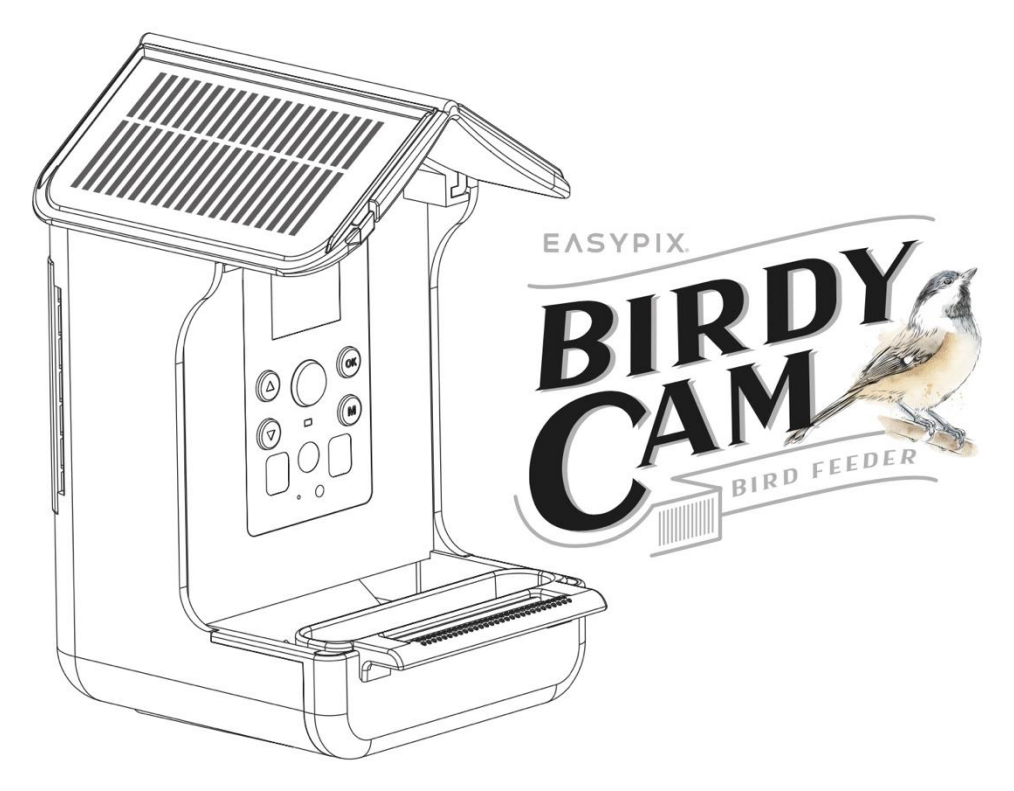

#### **Kamera dla ptaków i stacja karmienia**

## **INSTRUKCJA OBSŁUGI**

- **FR :** Un manuel dans votre langue est disponible sur Internet:
- **IT:** Il manuale nella sua lingua può essere trovato su Internet:
- **ES:** Puede encontrar un manual en su idioma en Internet:
- **PT:** Um manual em seu idioma pode ser encontrado na Internet:
- **PL:** Instrukcję w swoim języku możesz znaleźć na stronie:
- **SV:** En handbok på ditt språk finns på Internet:
- **NL:** Een handleiding in uw taal vindt u op internet:

## **bit.ly/birdycam**

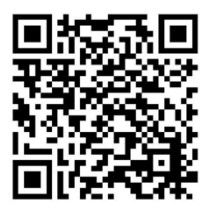

## Spis treści

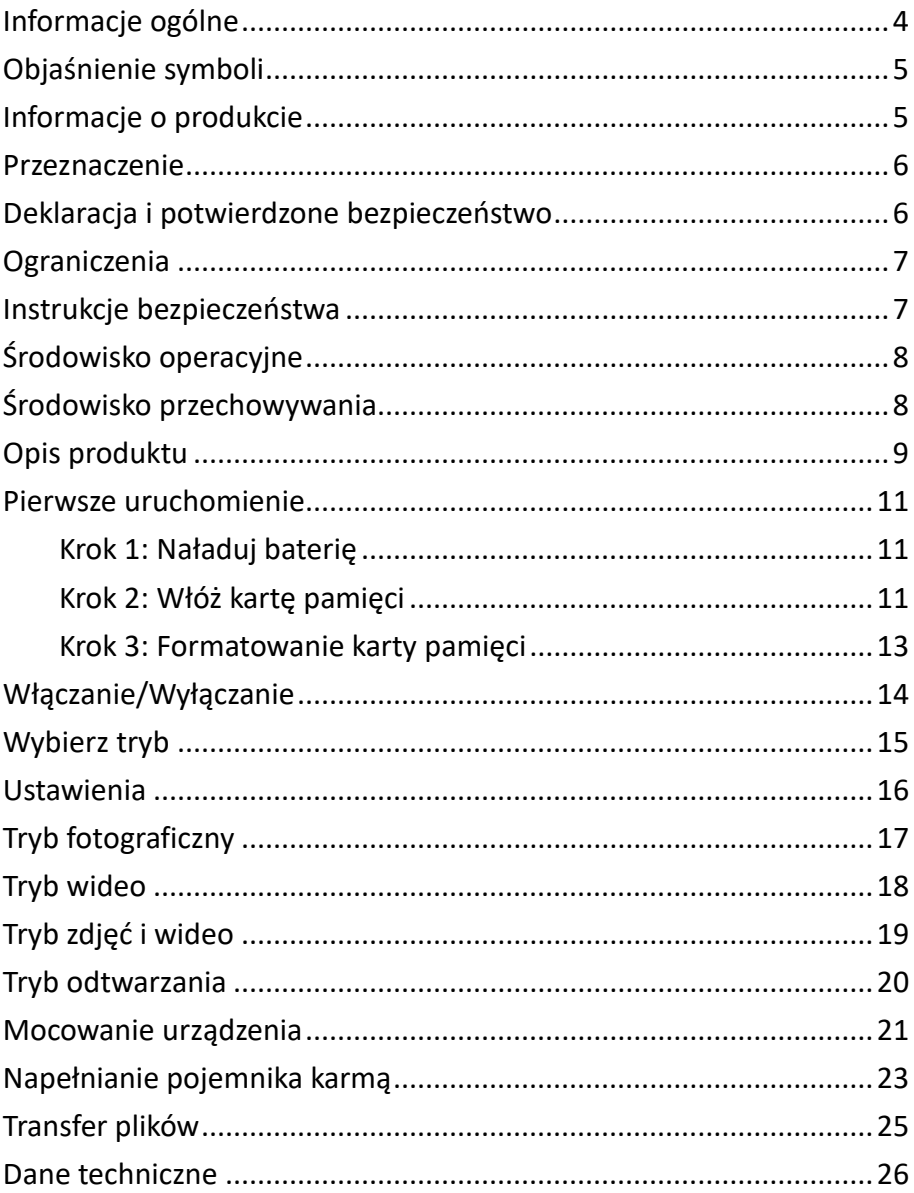

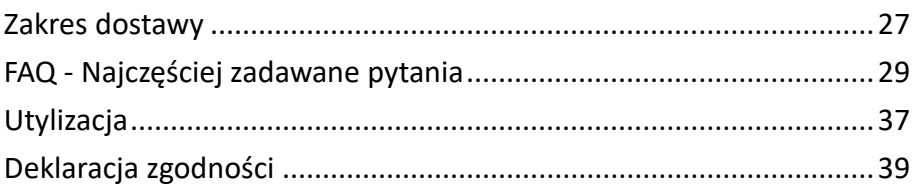

#### **Zastrzeżenie**

Easypix nie składa żadnych oświadczeń ani nie udziela żadnych gwarancji w odniesieniu do niniejszej instrukcji i, w zakresie dozwolonym przez prawo, wyraźnie ogranicza swoją odpowiedzialność za naruszenie gwarancji, które mogą być dorozumiane, do zastąpienia niniejszej instrukcji inną. Ponadto firma Easypix zastrzega sobie prawo do zmiany niniejszej publikacji w dowolnym momencie bez obowiązku powiadamiania o takich zmianach.

Easypix nie ponosi odpowiedzialności za niewłaściwe wykorzystanie informacji zawartych w niniejszym dokumencie. Jeśli masz jakiekolwiek sugestie dotyczące ulepszeń lub zmian lub znalazłeś błędy w tej publikacji, poinformuj nas o tym.

Podczas instalacji i użytkowania tego produktu należy przestrzegać wszystkich odpowiednich krajowych, regionalnych i lokalnych przepisów bezpieczeństwa. Ze względów bezpieczeństwa i w celu zapewnienia zgodności z udokumentowanymi danymi systemu, naprawy komponentów mogą być wykonywane wyłącznie przez producenta.

Nieprzestrzeganie tych informacji może spowodować obrażenia ciała lub uszkodzenie urządzenia.

Copyright © by Easypix GmbH

Wszelkie prawa zastrzeżone. Żadna część niniejszej publikacji nie może być powielana, rozpowszechniana lub przekazywana w jakiejkolwiek formie lub w jakikolwiek sposób, w tym za pomocą fotokopii, nagrywania lub innych metod elektronicznych lub mechanicznych, bez uprzedniej pisemnej zgody wydawcy. W celu uzyskania autoryzacji prosimy o kontakt z poniższym wydawcą.

Easypix GmbH, Em Parkveedel 11, 50733 Kolonia, Niemcy. support@easypix.com - www.easypix. com

## <span id="page-4-0"></span>**Informacje ogólne**

Przed rozpoczęciem korzystania z produktu należy przeczytać niniejszą instrukcję i zawarte w niej wskazówki dotyczące bezpieczeństwa. Należy przestrzegać wszystkich instrukcji.

Zapobiega to pożarom, wybuchom, porażeniom prądem elektrycznym lub innym zagrożeniom, które mogą prowadzić do uszkodzenia mienia i/lub poważnych lub śmiertelnych obrażeń.

Produkt może być używany wyłącznie przez osoby, które w pełni przeczytały i zrozumiały treść niniejszej instrukcji obsługi.

Należy upewnić się, że każda osoba korzystająca z produktu zapoznała się z tymi ostrzeżeniami i instrukcjami oraz postępuje zgodnie z nimi.

Zachowaj wszystkie informacje i instrukcje dotyczące bezpieczeństwa do wykorzystania w przyszłości i przekaż je kolejnym użytkownikom produktu.

Producent nie ponosi odpowiedzialności za uszkodzenia mienia lub obrażenia ciała spowodowane niewłaściwą obsługą lub nieprzestrzeganiem instrukcji bezpieczeństwa.

## <span id="page-5-0"></span>**Objaśnienie symboli**

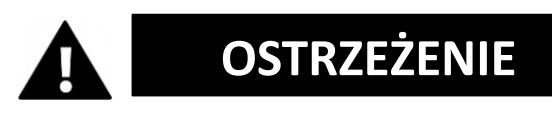

Ostrzeżenie wskazuje na zagrożenie o średnim poziomie ryzyka, które, jeśli się go nie uniknie, może spowodować poważne obrażenia.

# *UWAGA*

Wskazuje informacje, które są uważane za ważne, ale nie są związane z zagrożeniem.

## <span id="page-5-1"></span>**Informacje o produkcie**

Urządzenie to jest karmnikiem dla ptaków oraz automatyczną kamerą do robienia zdjęć i nagrywania filmów. Jest wyposażone w bardzo czuły, piroelektryczny czujnik PIR i wykrywa każdy ruch w promieniu trzech metrów. Jeśli ptak lub inne zwierzę poruszy się przed obiektywem, kamera zostanie uruchomiona i automatycznie wykona zdjęcia lub filmy w wysokiej rozdzielczości.

#### <span id="page-6-0"></span>**Przeznaczenie**

To urządzenie jest przeznaczone do użytku na zewnątrz. Jest odporne na deszcz, dzięki czemu jest chronione przed wodą i można je przymocować do drzewa, krzewu itp. Idealnie nadaje się do użytku w ogrodzie.

Oprócz wbudowanego akumulatora, urządzenie posiada podwójny panel słoneczny, który stale dostarcza energię, gdy świeci słońce.

# *UWAGA*

**Urządzenie nadaje się do użytku w świetle dziennym. Ujęcia nocne nie są widoczne.**

## <span id="page-6-1"></span>**Deklaracja i potwierdzone bezpieczeństwo**

Produkt został przetestowany zgodnie z zasadniczymi wymaganiami i innymi stosownymi przepisami dyrektyw 2014/30/UE, 2011/65/UE i (UE) 2015/863. Jego bezpieczeństwo spełnia wymagania odpowiednich przepisów krajowych.

## <span id="page-7-0"></span>**Ograniczenia**

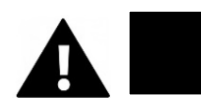

# **OSTRZEŻENIE**

**Produkt nie jest odpowiedni dla dzieci w wieku poniżej 3 lat, ponieważ istnieje ryzyko zadławienia.**

- Produkt zawiera małe części. Aby uniknąć połknięcia, należy dopilnować, aby dzieci korzystały z produktu pod nadzorem osoby dorosłej.
- Upewnij się, że wszystkie części nie są narażone na działanie ekstremalnych temperatur.

## <span id="page-7-1"></span>**Instrukcje bezpieczeństwa**

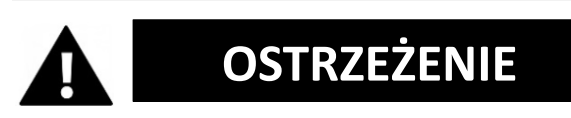

**Ten produkt nadaje się wyłącznie do opisanego celu. Producent nie ponosi odpowiedzialności za szkody spowodowane niewłaściwym użytkowaniem.**

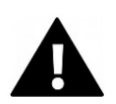

# **OSTRZEŻENIE**

**Przed użyciem należy uważnie przeczytać niniejszą instrukcję obsługi.**

Wszystkie małe części należy przechowywać w miejscu niedostępnym dla małych dzieci.

- Urządzenie należy napełniać wyłącznie suchą karmą.
- Upewnij się, że wewnątrz urządzenia nie gromadzi się wilgoć.
- Nie napełniać urządzenia płynami.
- Ostrożnie wyczyść urządzenie suchą szmatką.

## <span id="page-8-0"></span>**Środowisko operacyjne**

- Przed pierwszym użyciem należy usunąć przezroczystą folię ochronną z obiektywu i ekranu.
- Chronić produkt przed upadkami, uderzeniami i uderzeniami.
- Nie wystawiać produktu na działanie wyjątkowo wysokich lub niskich temperatur.
- Nie nadaje się do zdjęć nocnych.

#### <span id="page-8-1"></span>**Środowisko przechowywania**

- Produkt należy przechowywać w temperaturze pokojowej w suchym i wolnym od kurzu miejscu.
- Nie należy wystawiać go na bezpośrednie działanie promieni słonecznych ani wyjątkowo wysokich lub niskich temperatur.

## <span id="page-9-0"></span>**Opis produktu**

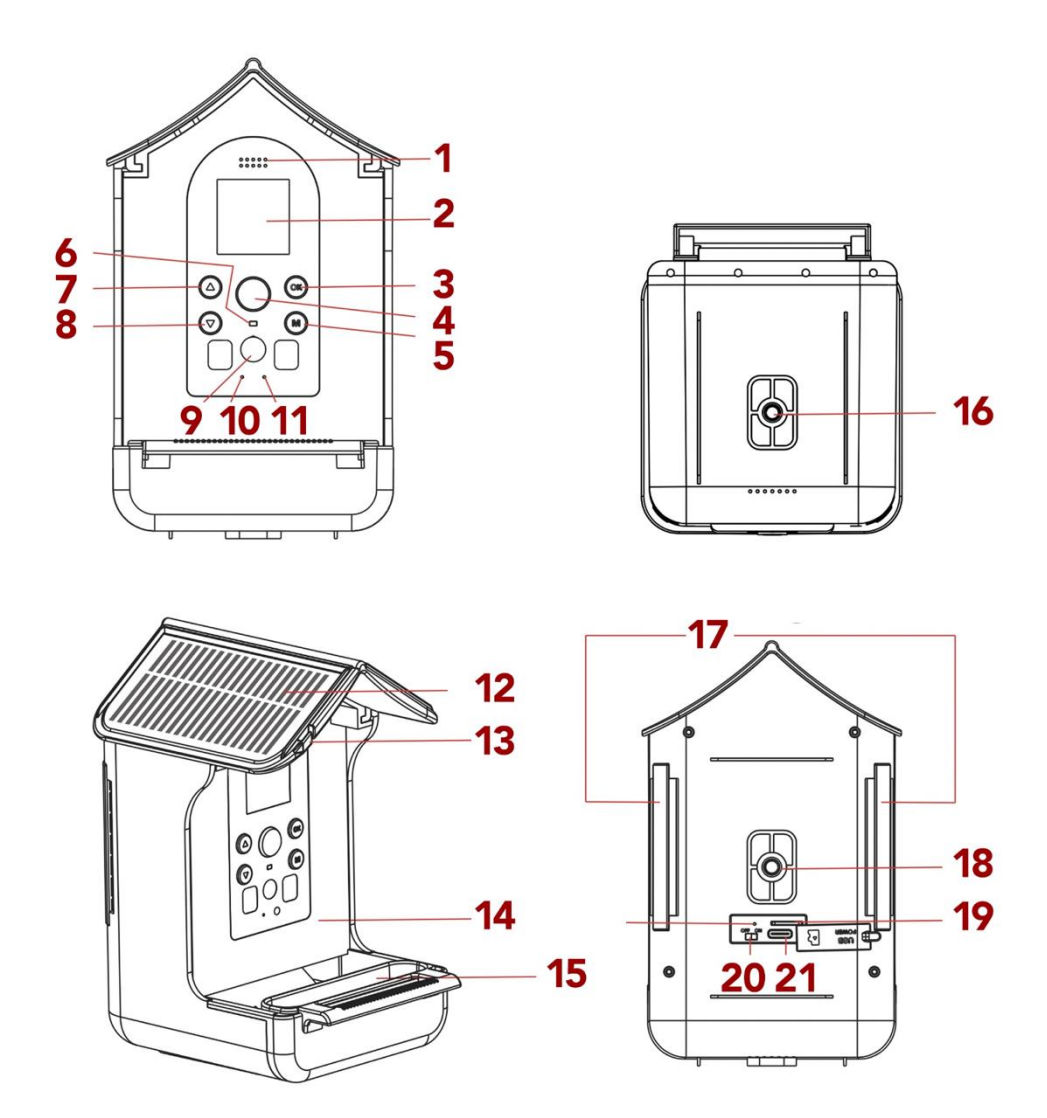

9 **PL**

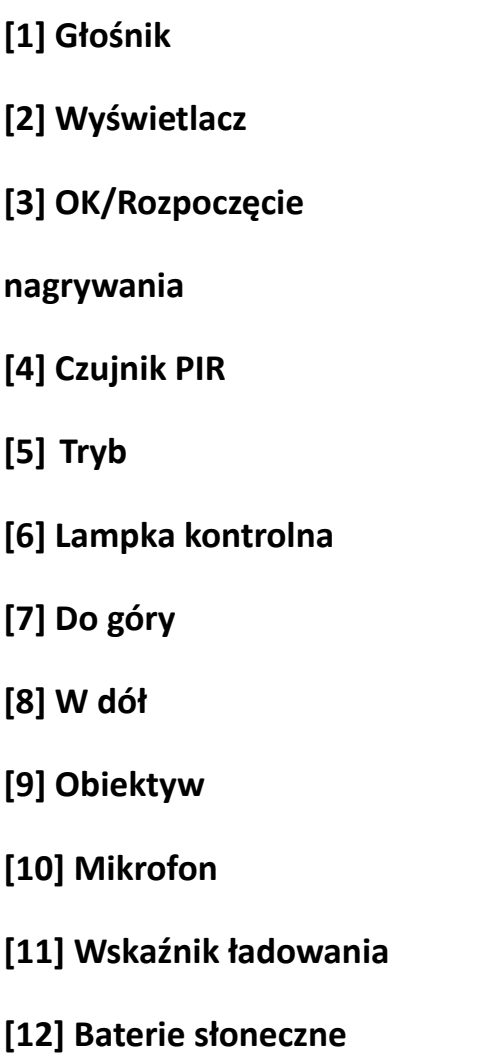

**[13] Zawieszenie na karmę [14] Pojemnik na karmę [15] Korytko na wodę [16] Dolny otwór na śrubę dla uchwytu [17] Otwory na pasek mocujący [18] Tylni otwór na śrubę dla uchwytu [19] Gniazdo kart SD [20] Włącznik/Wyłącznik [21] USB (Typ-C)**

### <span id="page-11-0"></span>**Pierwsze uruchomienie**

*UWAGA*

**Podczas korzystania z urządzenia po raz pierwszy należy wykonać poniższe czynności, aby zapewnić optymalną wydajność urządzenia.**

#### <span id="page-11-1"></span>**Krok 1: Naładuj baterię**

Do ładowania urządzenia użyj dostarczonego kabla USB i podłącz go do portu USB z tyłu urządzenia. Wskaźnik ładowania zaświeci się podczas procesu ładowania [11].

Urządzenie jest wyposażone w panel słoneczny, który ładuje je w sposób ciągły. Jeśli przez dłuższy czas nie będzie światła słonecznego, konieczne będzie zabranie urządzenia do domu w celu naładowania go za pomocą kabla USB.

#### <span id="page-11-2"></span>**Krok 2: Włóż kartę pamięci**

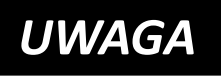

**"BirdyCam" obsługuje karty pamięci o maksymalnej pojemności 32 GB.**

Urządzenie będzie działać prawidłowo tylko wtedy, gdy karta TF jest prawidłowo włożona.

• Włóż kartę pamięci do gniazda karty pamięci [19] i

upewnij się, że karta jest włożona we właściwym kierunku.

- Karta powinna wsunąć się łatwo, z lekkim działaniem sprężyny wymaganym do zabezpieczenia jej na miejscu.
- Jeśli podczas wkładania karty napotkany zostanie opór lub konieczne będzie użycie siły, należy sprawdzić, czy karta została włożona w prawidłowy sposób.
- Zamknij gniazdo karty pamięci silikonową osłoną.

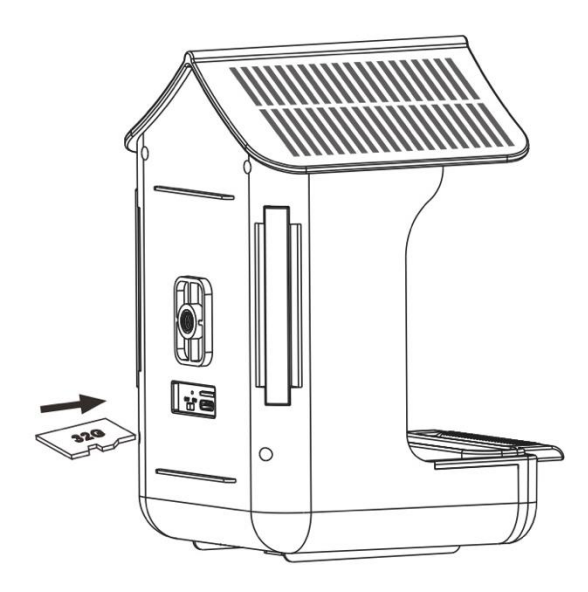

#### <span id="page-13-0"></span>**Krok 3: Formatowanie karty pamięci**

- Aby zapewnić optymalną wydajność karty pamięci, należy ją sformatować przed pierwszym użyciem.
- Przejdź do ustawień "Formatowanie" w menu użytkownika, aby podjąć proces formatowania.

# *UWAGA*

**Formatowanie powoduje usunięcie wszystkich danych i plików z karty pamięci.**

Przed sformatowaniem karty pamięci do użytku z kamerą "BirdyCam" należy upewnić się, że wykonano kopię zapasową ważnych plików.

## <span id="page-14-0"></span>**Włączanie/Wyłączanie**

Przesuń włącznik/wyłącznik [20] do pozycji "ON", aby włączyć urządzenie. Następnie naciśnii przycisk trybu [5] i przyciski "W górę"/"W dół" [7/8], aby wybrać tryb. Potwierdź przyciskiem OK [3].

Do wyboru są następujące tryby:

- **Zdjęcie** (urządzenie wykonuje tylko zdjęcia),
- **Wideo** (urządzenie nagrywa tylko filmy),
- **Zdjęcia + wideo** (urządzenie robi zdjęcia i nagrywa filmy)
- **Odtwarzanie**
- **Ustawienia**

Po wybraniu trybu urządzenie jest natychmiast gotowe do użycia i automatycznie nagrywa, gdy tylko coś poruszy się przed obiektywem.

Podczas nagrywania wskaźnik [6] świeci na niebiesko.

Aby wyłączyć urządzenie, przesuń włącznik/wyłącznik [20] do pozycji "OFF".

## <span id="page-15-0"></span>**Wybierz tryb**

Naciśnij przycisk trybu [5] i przyciski "W dół"/"W górę" [7/8], aby wybrać tryb. Potwierdź przyciskiem OK [3].

Do wyboru są następujące tryby:

- **Zdjęcie** (tylko zdjęcia)
- **Wideo** (tylko filmy)
- **Zdjęcia + wideo** (zdjęcia i wideo)
- **Odtwarzanie**
- **Ustawienia**

Aby powrócić, naciśnij ponownie przycisk trybu.

## *UWAGA*

**Po wybraniu trybu urządzenie jest natychmiast gotowe do użycia i rozpoczyna nagrywanie** 

**automatycznie, gdy tylko coś poruszy się przed obiektywem.**

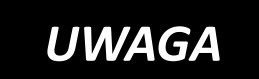

**Jeśli włączy się wygaszacz ekranu, naciśnij dowolny przycisk przez 2-3 sekundy, aby ponownie włączyć** 

**ekran.**

## <span id="page-16-0"></span>**Ustawienia**

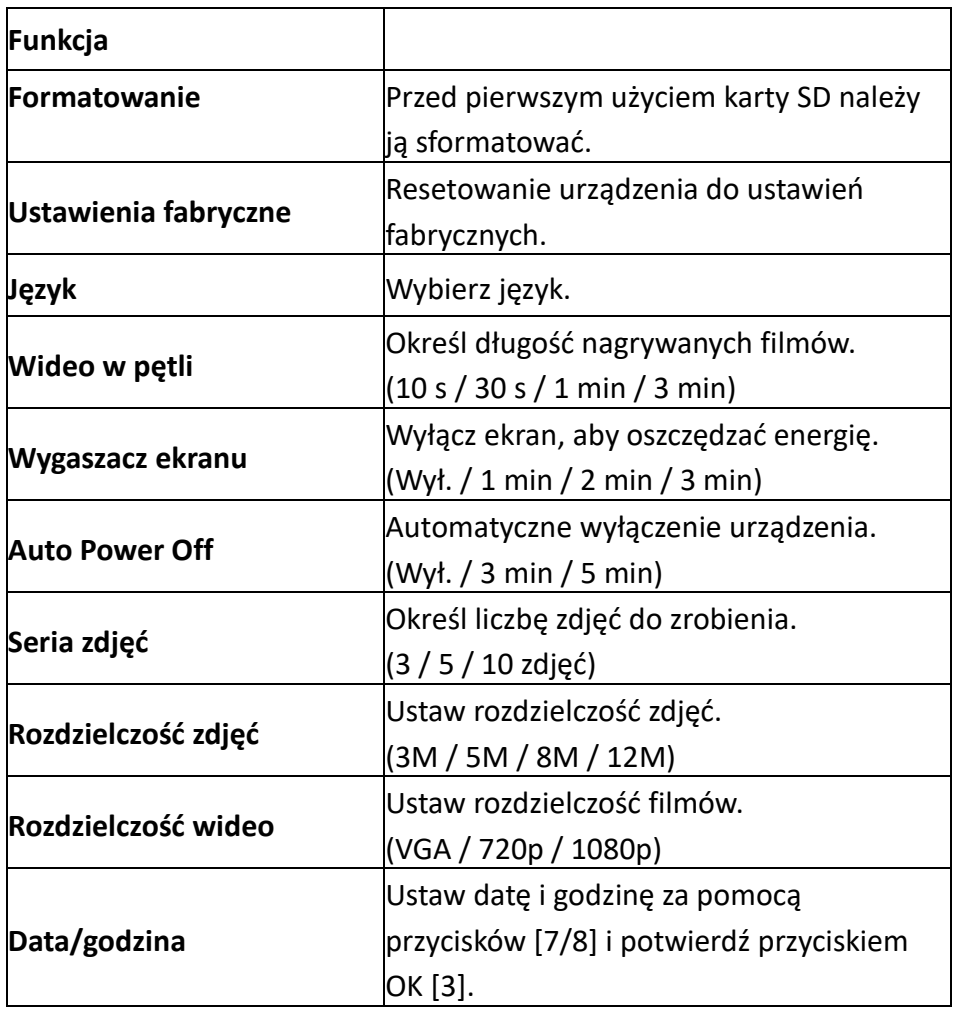

## <span id="page-17-0"></span>**Tryb fotograficzny**

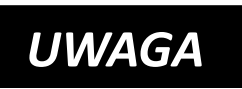

**Najpierw naciśnij przycisk trybu (5). Następnie przejdź do "Ustawienia" / "Seria zdjęć", aby wybrać liczbę** 

**zdjęć do wykonania: 3, 5, 10 lub zdjęć. Ta liczba zdjęć zostanie wykonana automatycznie, gdy ptak przemieści się przed obiektywem.**

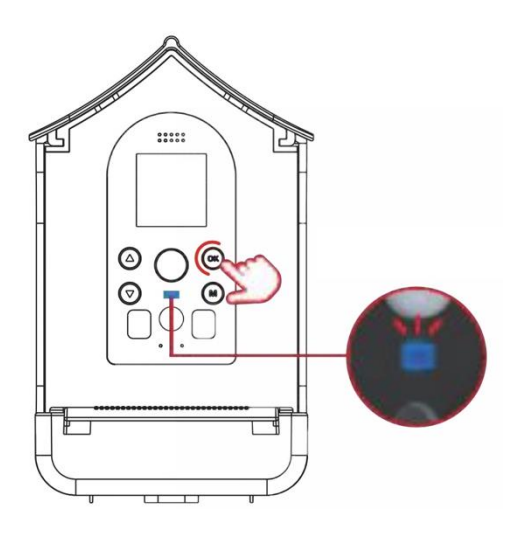

• Naciśnij przycisk trybu [5] i przyciski [7/8], aby wybrać **tryb fotografowania.** 

• Potwierdź przyciskiem OK [3].

Po wybraniu trybu urządzenie jest natychmiast gotowe do pracy i nagrywa automatycznie, gdy tylko coś poruszy się przed obiektywem. Podczas nagrywania wskaźnik świeci się na niebiesko [6].

## <span id="page-18-0"></span>**Tryb wideo**

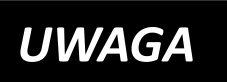

**Najpierw naciśnij przycisk trybu (5). Następnie przejdź do "Ustawienia" / "Wideo w pętli", aby wybrać** 

**długość filmów.** 

**(10 sekund / 30 sekund / 1 minuta / 3 minuty). Wideo jest nagrywane automatycznie, gdy ptak porusza się przed obiektywem.**

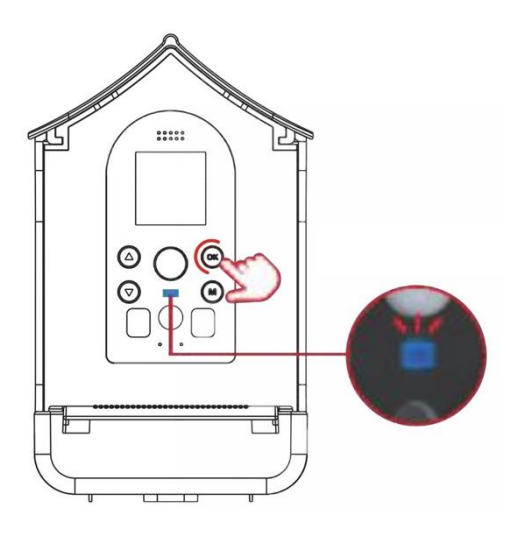

• Naciśnij przycisk trybu [5] i przyciski [7/8], aby wybrać **tryb wideo.** 

• Potwierdź przyciskiem OK [3].

Po wybraniu trybu urządzenie jest natychmiast gotowe do pracy i nagrywa automatycznie, gdy tylko coś poruszy się przed obiektywem. Podczas nagrywania wskaźnik świeci się na niebiesko [6].

## <span id="page-19-0"></span>**Tryb zdjęć i wideo**

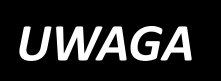

**Najpierw naciśnij przycisk trybu (5). Następnie przejdź do "Ustawienia" / "Seria zdjęć", aby wybrać liczbę** 

**wykonywanych zdjęć (3, 5, 10 lub zdjęć). Następnie przejdź do "Ustawienia" / "Wideo w pętli", aby wybrać długość filmów (10 sek. / 30 sek. / 1 min. / 3 min.).**

Jeśli ptak poruszy się przed obiektywem, automatycznie rejestrowana jest ustawiona liczba zdjęć, a następnie film.

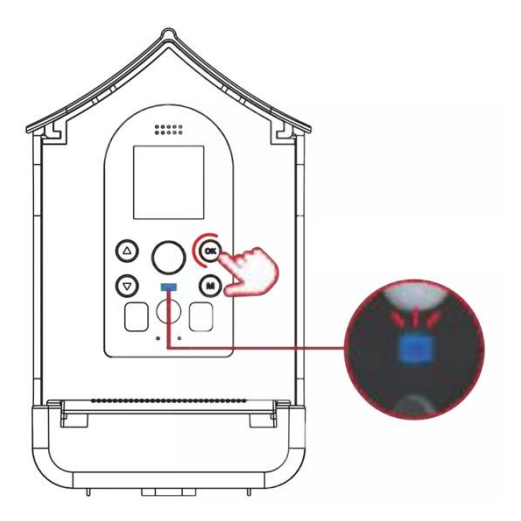

• Naciśnij przycisk trybu [5] i przyciski [7/8], aby wybrać **tryb zdjęcia + wideo.** 

• Potwierdź przyciskiem OK [3].

Po wybraniu trybu urządzenie jest natychmiast gotowe do pracy i nagrywa automatycznie, gdy tylko coś poruszy się przed obiektywem. Podczas nagrywania wskaźnik świeci się na niebiesko [6].

### <span id="page-20-0"></span>**Tryb odtwarzania**

Naciśnij przycisk trybu [5] i przyciski "W dół"/"W górę" [7/8], aby wybrać tryb odtwarzania. Potwierdź przyciskiem OK [3].

- **Naciśnij przyciski [7/8], aby wyświetlić pliki.**
- **Naciśnij przycisk OK [3], aby odtworzyć/zatrzymać plik.**
- **Naciśnij przycisk trybu [5], aby powrócić.**
- **Naciśnij i przytrzymaj przycisk [7], aby usunąć plik. Potwierdź przyciskiem OK.**
- **Naciśnij i przytrzymaj przycisk [8], aby usunąć WSZYSTKIE pliki. Potwierdź przyciskiem OK.**

### <span id="page-21-0"></span>**Mocowanie urządzenia**

#### **Opcja 1: Mocowanie za pomocą paska**

Przełóż pasek przez otwory mocujące. Przymocuj urządzenie do pnia drzewa za pomocą paska.

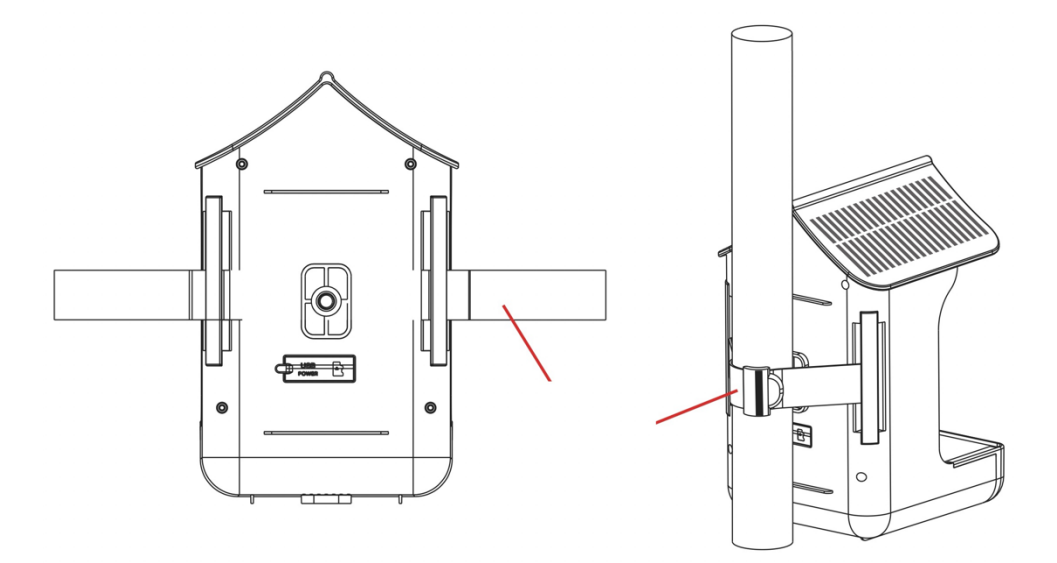

### **Opcja 2: Mocowanie za pomocą wspornika**

Z tyłu i na spodzie urządzenia znajdują się otwory montażowe.

Wybierz odpowiednią pozycję dla urządzenia i przymocuj do niej uchwyt wraz z adapterem statywu.

Następnie przymocuj urządzenie do pnia drzewa lub słupa za pomocą uchwytu.

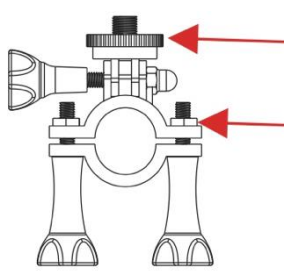

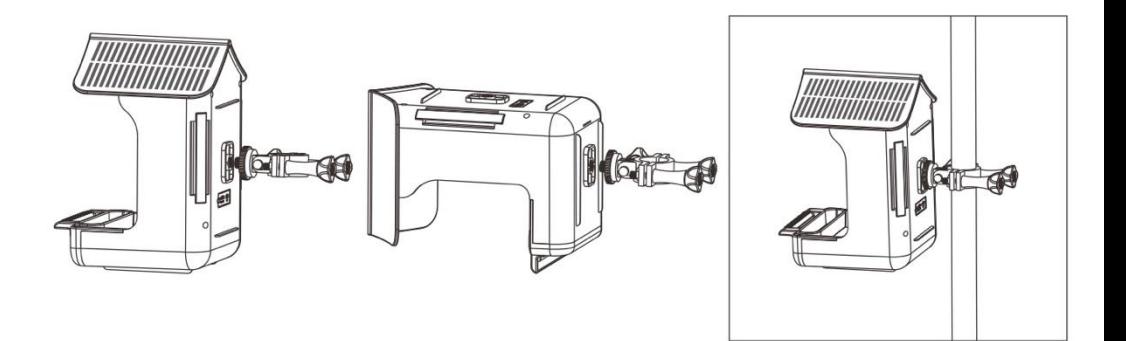

#### <span id="page-23-0"></span>**Napełnianie pojemnika karmą**

- 1) Pociągnij klapę dachową do przodu od tyłu, aby otworzyć pojemnik.
- 2) Umieść pokarm dla ptaków w pojemniku.
- 3) Ponownie zamknij górną klapę dachową, przesuwając ją do tyłu od przodu.
- 4) W razie potrzeby dolną szufladę można wysunąć.

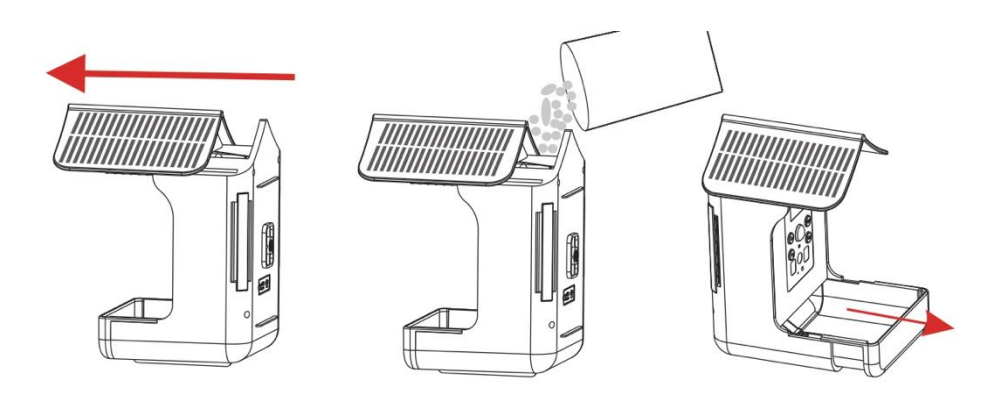

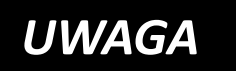

**Upewnij się, że jedzenie nie jest**  *UWAGA* **wilgotne i pozostaje suche.** 

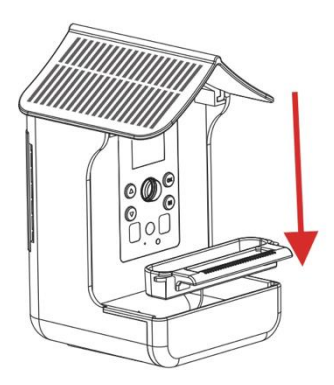

**Wlej wodę do korytka:** Przymocuj korytko na wodę i wlej wodę.

#### **[Alternatywnie zamiast wody] Przymocuj korytko na nektar:**

Podłącz poidło nektarowe i zdejmij pokrywę, napełnij nektarem i ponownie przykryj pokrywę.

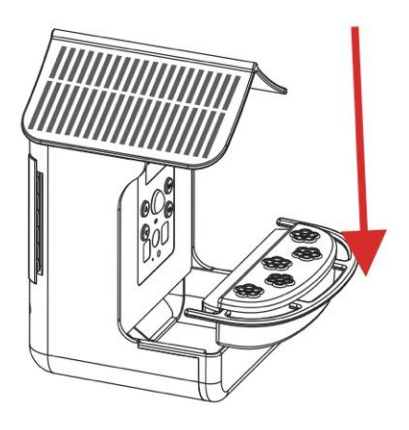

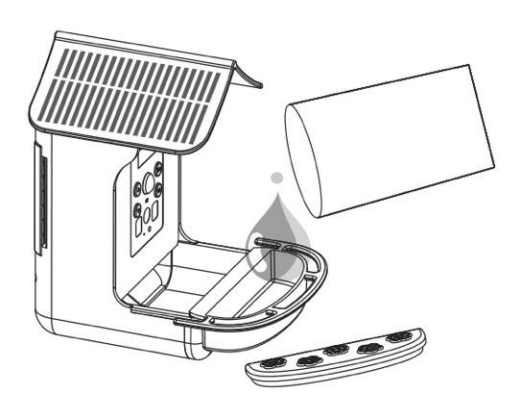

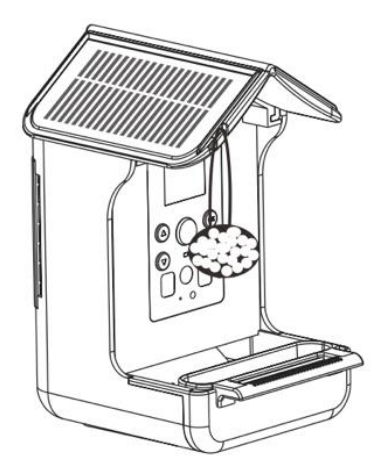

## **Przymocuj wiszące karmniki dla ptaków:**

Przywiąż karmę do sznurka, a następnie przymocuj koniec sznurka do otworu do zawieszania na urządzeniu [13].

## <span id="page-25-0"></span>**Transfer plików**

Istnieją dwa sposoby przesyłania plików do komputera.

## Opcja 1:

Pozostaw kartę pamięci w urządzeniu i podłącz je do komputera za pomocą kabla USB. W celu przesłania danych urządzenie musi być włączone.

## Opcja 2:

Wyjmij kartę pamięci z urządzenia i włóż ją do portu USB w komputerze. Skopiuj filmy i zdjęcia z folderu DCIM do komputera.

## <span id="page-26-0"></span>**Dane techniczne**

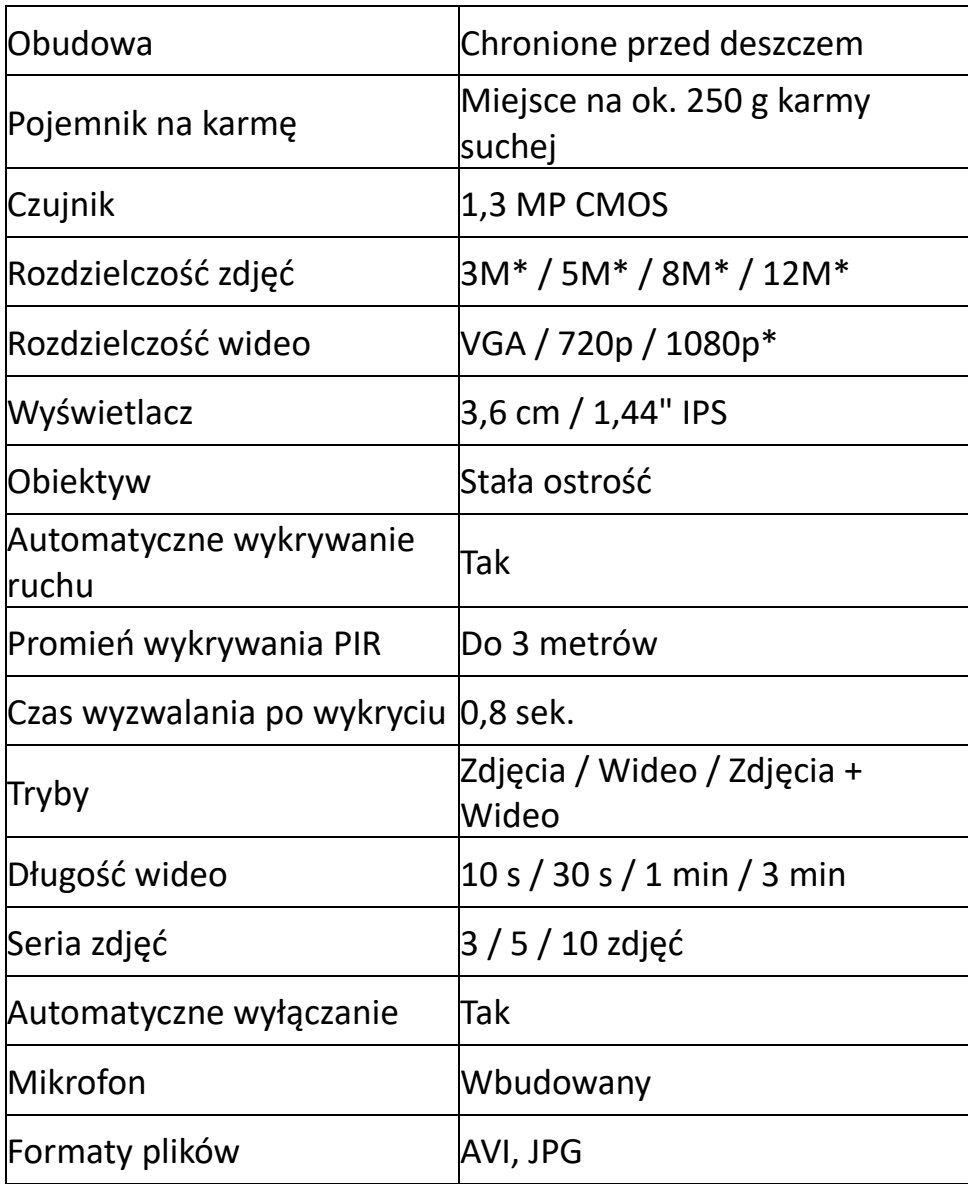

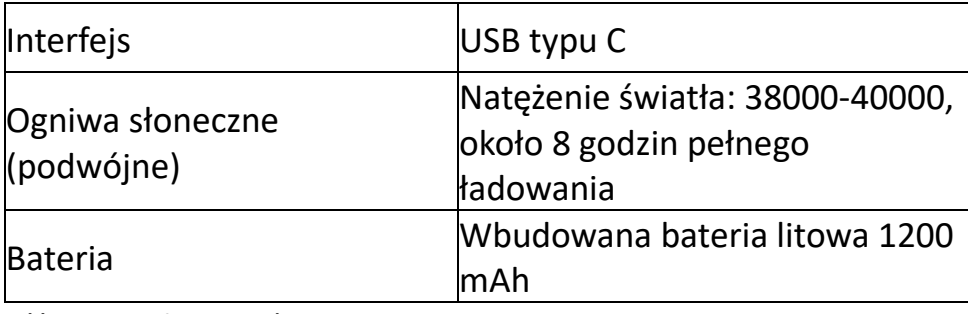

(\*interpolowane)

## <span id="page-27-0"></span>**Zakres dostawy**

1) Kamera i stacja dokarmiania ptaków 2) Pasek mocujący 3) Kabel USB

4) Korytko na wodę

- 5) Adapter statywu
- 6) Wspornik
- 7) Korytko na nektar
- 8) Instrukcja obsługi (DE/EN)

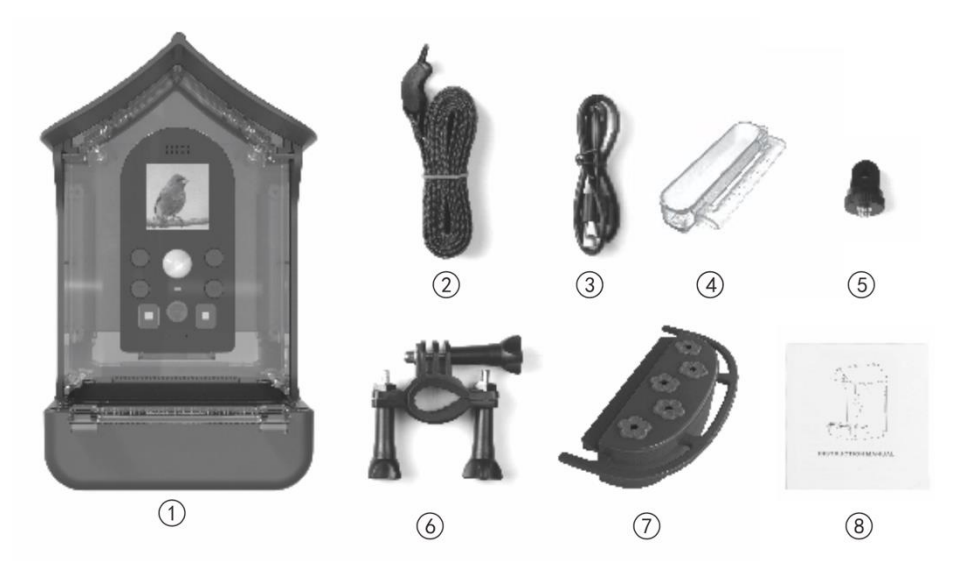

#### Instrukcje obsługi w innych językach są dostępne do pobrania na stronie **bit.ly/birdycam**  lub

www.easypix.info/download-manuals/download/birdycam/

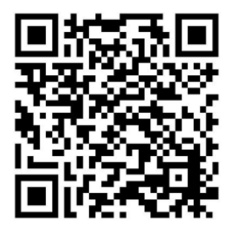

## <span id="page-29-0"></span>**FAQ - Najczęściej zadawane pytania**

#### **Problem: Urządzenie nie robi nagrań.**

Możliwa przyczyna: Urządzenie nie jest włączone. Upewnij się, że urządzenie jest włączone. Przesuń włącznik/wyłącznik z tyłu na "ON", aby włączyć BirdyCam.

Następnie naciśnij przycisk trybu z przodu i użyj przycisków strzałek, aby wybrać żądany tryb (Zdjęcie/Wideo/Zdjęcia + Wideo). Potwierdź wybór przyciskiem "OK".

#### 1.Możliwa przyczyna: Rozładowana bateria.

Urządzenie jest wyposażone w panel słoneczny, który stale ładuje baterię. Jeśli przez dłuższy czas nie ma wystarczającej ilości światła słonecznego, należy zabrać urządzenie do domu, aby naładować je przez USB. Do ładowania należy używać dostarczonego kabla USB.

2. Możliwa przyczyna: Nie włożono karty pamięci. Włóż kartę MicroSD (maks. 32 GB, klasa prędkości U1) do gniazda karty pamięci z tyłu urządzenia i sformatuj ją, wybierając "Ustawienia", a następnie "Formatowanie" za pomocą przycisków strzałek. Potwierdź przyciskiem "OK". 3. Możliwa przyczyna: Pojemność lub klasa prędkości karty MicroSD jest zbyt wysoka.

BirdyCam obsługuje karty pamięci o maksymalnej pojemności 32 GB i maksymalnej klasie prędkości U1. Urządzenie będzie działać prawidłowo tylko wtedy, gdy karta nie przekracza tej pojemności i jest prawidłowo włożona.

Włóż kartę pamięci do gniazda z tyłu urządzenia i sformatuj ją, wybierając "Ustawienia", a następnie "Formatowanie" za pomocą przycisków strzałek. Potwierdź przyciskiem "OK".

## **Problem: Urządzenie wykonuje tylko jedno nagranie.**

Możliwa przyczyna: Pojemność lub klasa prędkości karty MicroSD jest zbyt wysoka. Urządzenie będzie działać prawidłowo tylko wtedy, gdy karta pamięci nie przekracza maksymalnej pojemności 32 GB i maksymalnej klasy prędkości U1. Należy użyć odpowiedniej karty MicroSD.

Włóż kartę do gniazda karty pamięci z tyłu urządzenia i sformatuj ją, wybierając "Ustawienia", a następnie "Formatowanie" za pomocą przycisków strzałek. Potwierdź przyciskiem "OK".

Jeśli urządzenie zawiesi się po użyciu większej karty pamięci, przywróć ustawienia fabryczne. W tym celu za pomocą przycisków strzałek wybierz "Ustawienia", a następnie "Ustawienia fabryczne". Potwierdź przyciskiem "OK".

Spowoduje to przywrócenie ustawień fabrycznych urządzenia i wyświetlenie menu w domyślnym języku angielskim. Język można zmienić w sekcji "Settings" / "Laguage".

### **Czy w trybie "Zdjęcia + Wideo" zdjęcia i filmy są nagrywane jednocześnie?**

W trybie "Zdjęcia + Wideo" zdjęcia i filmy są nagrywane jedno po drugim.

Przykład: Przy domyślnym ustawieniu serii 3 zdjęć i 10 sekundowej pętli wideo, najpierw automatycznie nagrywane są 3 zdjęcia, a następnie 10-sekundowe wideo.

#### **Jakiej karty mam użyć?**

BirdyCam obsługuje karty pamięci o maksymalnej pojemności 32 GB i maksymalnej klasie prędkości U1. Urządzenie będzie działać prawidłowo tylko wtedy, gdy karta nie przekracza tego rozmiaru i jest prawidłowo włożona.

#### **Czy karta musi zostać sformatowana?**

Tak, kartę należy sformatować w urządzeniu przed jej pierwszym użyciem.

Włóż kartę do gniazda karty pamięci z tyłu urządzenia i sformatuj ją, wybierając "Ustawienia", a następnie "Formatowanie" za pomocą przycisków strzałek. Potwierdź przyciskiem "OK".

#### **Jak należy zamocować urządzenie?**

#### Opcja 1: Mocowanie za pomocą paska.

Przełóż dołączony pasek przez otwory mocujące. W ten sposób mocuje się kamerę BirdyCam do pnia drzewa za pomocą paska.

Opcja 2: Mocowanie za pomocą uchwytu.

Z tyłu i na spodzie urządzenia znajdują się otwory na statyw. Zamontuj dostarczony uchwyt z adapterem do jednego z dwóch otworów i przymocuj uchwyt do odpowiedniego miejsca na gałęzi, krzaku lub słupie.

#### **Jak przeglądać nagrania?**

Opcja 1: W trybie odtwarzania na kamerze. Naciśnij przycisk trybu i przyciski strzałek, aby przejść do trybu odtwarzania. Potwierdź przyciskiem OK.

Użyj przycisków strzałek i przycisku OK, aby wybierać, odtwarzać i zatrzymywać pliki.

Aby usunąć plik, naciśnij i przytrzymaj przycisk strzałki w górę. Potwierdź przyciskiem OK.

Aby usunąć WSZYSTKIE pliki, naciśnij i przytrzymaj przycisk strzałki w dół. Potwierdź przyciskiem OK.

#### Opcja 2: Przez kabel USB.

Pozostaw kartę pamięci w urządzeniu i podłącz urządzenie do komputera za pomocą kabla USB. Skopiuj filmy i zdjęcia do komputera. Podczas tego procesu urządzenie musi być włączone.

#### Opcja 3: Za pomocą karty pamięci.

Wyjmij kartę pamięci z urządzenia i włóż ją do gniazda karty pamięci w komputerze. Skopiuj filmy i zdjęcia do komputera.

#### **Czy bateria kamery BirdyCam musi być regularnie ładowana?**

Baterię należy naładować raz przed pierwszym użyciem. W tym celu należy podłączyć dostarczony kabel USB do portu USB z tyłu urządzenia. Podczas procesu ładowania zaświeci się wskaźnik ładowania z tyłu urządzenia.

Ponieważ BirdyCam jest wyposażona w panel słoneczny, który ładuje ją w sposób ciągły, regularne ładowanie nie jest konieczne. W idealnym przypadku wskaźnik ładowania z tyłu powinien świecić się w sposób ciągły, ponieważ proces ładowania odbywa się w sposób ciągły za pośrednictwem panelu.

Jeśli jednak światło słoneczne jest niewystarczające przez dłuższy czas, urządzenie należy zabrać do domu i naładować za pomocą dostarczonego kabla USB.

#### **Dlaczego na niektórych nagraniach nie widać zwierząt?**

Gdy ptak lub inne zwierzę porusza się przed obiektywem, kamera BirdyCam uruchamia się i rozpoczyna nagrywanie w ciągu 0,8 sekundy. Trzeba przyznać, że 0,8 sekundy to szybko - ale niektóre zwierzęta są jeszcze szybsze! Może się więc zdarzyć, że zwierzę uruchomi nagrywanie, ale odleci lub odskoczy tak szybko, że nie będzie już widoczne na zdieciu/wideo.

#### **Dlaczego nagrania różnią się jakością?**

Kamera BirdyCam chroni pokarm przed deszczem. Jest jednak narażona na zmienne warunki pogodowe, co może prowadzić do różnic w jakości nagrań. W bardzo wilgotnych warunkach (takich jak czasami w nocy lub we wczesnych godzinach porannych) obiektyw może łatwo zaparować. Prowadzi to do pogorszenia jakości obrazu, ale jest to tylko tymczasowe. Gdy warunki pogodowe ponownie się zmienią, np. powietrze stanie się cieplejsze lub bardziej suche, jakość obrazu automatycznie się poprawi.

#### **Czy kamera BirdyCam może nagrywać również w nocy?**

Ponieważ BirdyCam nie posiada funkcji podczerwieni, nagrywanie w ciemności nie jest możliwe.

#### **Dlaczego zwierzęta nie jedzą mojej karmy?**

Upewnij się, że wybrałeś odpowiednią karmę. W razie potrzeby zapytaj w sklepie zoologicznym, jaka karma jest zalecana dla zwierząt w Twoim ogrodzie. Należy również regularnie sprawdzać, czy karma jest świeża i sucha. Jeśli nie została zjedzona przez dłuższy czas, wymień ją na nową lub zaoferuj zwierzętom inny rodzaj karmy.

## <span id="page-37-0"></span>**Utylizacja**

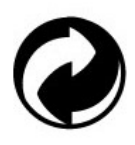

#### **Utylizacja opakowania:**

Opakowanie należy utylizować zgodnie z jego typem. Dodaj karton i tekturę do makulatury, folię i opakowania plastikowe do zbiórki surowców wtórnych.

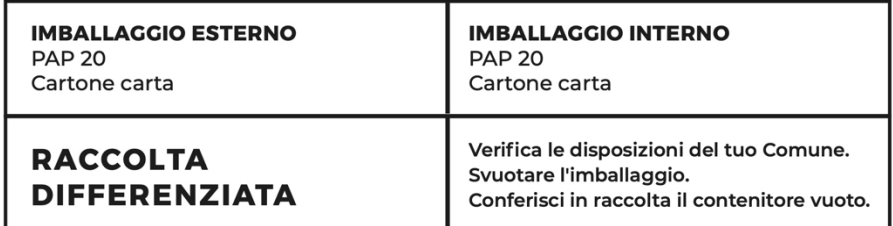

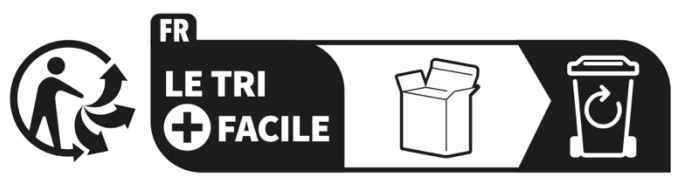

#### Séparez les éléments avant de trier

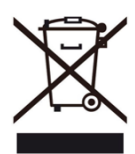

**Zużyty sprzęt elektryczny i elektroniczny i/lub baterie usuwane przez użytkowników w prywatnych gospodarstwach domowych w Unii Europejskiej:** 

Ten symbol na produkcie lub jego opakowaniu oznacza, że nie

można go wyrzucać razem z odpadami domowymi. Zużyte urządzenie i/lub akumulator należy oddać do odpowiedniego punktu zbiórki zajmującego się recyklingiem sprzętu elektrycznego i elektronicznego i/lub akumulatorów.

Aby uzyskać więcej informacji na temat recyklingu tego urządzenia i/lub akumulatora, należy skontaktować się z lokalnymi władzami, sklepem, w którym zakupiono urządzenie lub firmą zajmującą się utylizacją odpadów domowych. Recykling materiałów pomaga chronić zasoby naturalne i zapewnia, że są one poddawane recyklingowi w sposób chroniący zdrowie ludzkie i środowisko.

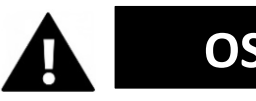

# **OSTRZEŻENIE**

#### **Ostrzeżenie dotyczące baterii:**

- Nie demontować akumulatora i nie uderzać go . Należy upewnić się, że bateria nie jest zwarta. Nie wystawiać akumulatora na działanie wysokich temperatur. Nie używaj akumulatora, jeśli przecieka lub rozszerza się.

- Baterię należy trzymać z dala od dzieci.

- Baterie mogą eksplodować, jeśli zostaną wystawione na działanie otwartego ognia. Nigdy nie wrzucaj baterii do ognia.

- Zużyte baterie należy utylizować zgodnie z lokalnymi przepisami.

- Przed utylizacją urządzenia należy wyjąć baterię i zutylizować ją oddzielnie.

### <span id="page-39-0"></span>**Deklaracja zgodności**

**Deklaracja zgodności UE** CE Niniejszym oświadczamy, że produkt jest zgodny z zasadniczymi wymaganiami i innymi stosownymi postanowieniami dyrektyw 2014/30/UE i 2011/65/UE oraz (UE) 2015/863. Pełny tekst deklaracji zgodności UE jest dostępny w języku niemieckim i angielskim pod adresem www.easypix.info/download/pdf/doc-birdycam.pdf

**EASYPIX.** ELECTRONICS